# **Sistemi** Modulo 4 *(cod. D2PC585)*

# Manuale **Utente**

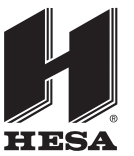

**HESA** S.p.A. Via Triboniano, 25 - 20156 Milano - Tel. 02.380361 - Fax. 02.38036701 *www.hesa.com • e-mail: hesa@hesa.com*

Filiali: Scandicci (FI) - Roma - Modugno (BA)

DT00883HE0610R01

## **Sommario**

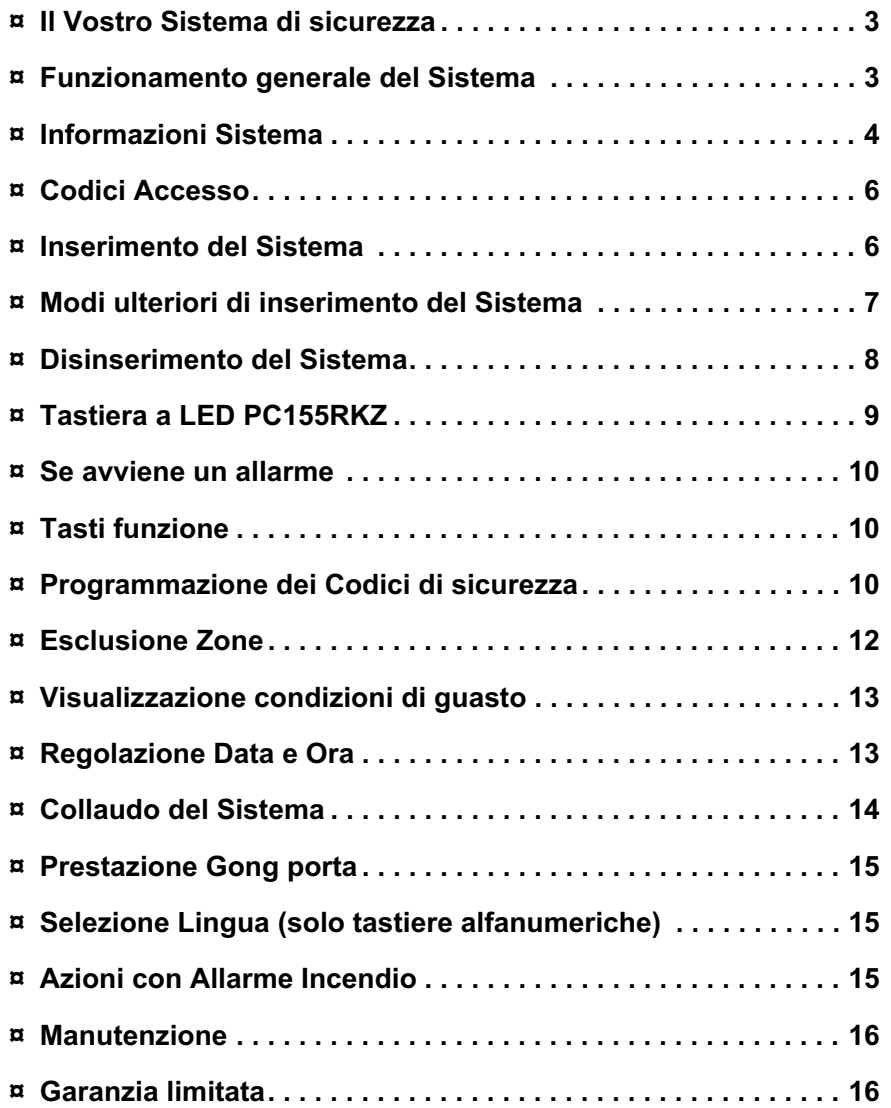

### **Il Vostro Sistema di sicurezza**

Il Sistema di sicurezza è stato progettato per offrirVi una maggiore flessibilità di gestione possibile. Leggete attentamente questo manuale e fate in modo che l'Installatore Vi istruisca sul funzionamento del Sistema e sulle funzioni eventualmente implementate. Tutti gli utenti di questo Sistema devono essere istruiti nello stesso modo relativamente al suo impiego. Compilate la pagina Informazioni Sistema e ponete questo manuale in un posto sicuro, per utilizzarlo per futuri riferimenti.

#### *Rilevazione Incendio*

Questa apparecchiatura è in grado di sorvegliare dispositivi di rilevazione incendio, come rivelatori di fumo, e fornire un allarme di avvertimento in presenza di una condizione di incendio. Una efficace rilevazione dipende dall'avere un adeguato numero di rivelatori di incendio sistemati in posti strategici. Questa apparecchiatura deve essere installata conformemente alle norme vigenti.

#### → NOTA: Il Vostro Installatore deve abilitare la parte rilevazione incendio di questa appa**recchiatura affinché diventi operativa.**

#### *Collaudo*

Per assicurare che il Vostro Sistema continui a funzionare secondo gli scopi a cui è destinato, è importante che lo collaudiate settimanalmente. Vedere la procedura di collaudo in altra parte di questo manuale. Se l'esito del collaudo è negativo, chiamate il servizio tecnico di assistenza della società installatrice.

#### *Sorveglianza*

Questo Sistema è in grado di trasmettere su linea telefonica ad una Centrale di Sorveglianza, informazioni relative ad allarmi, anomalie/guasti ed emergenze. Se inavvertitamente provocate un allarme, chiamate immediatamente la Centrale di Sorveglianza per evitare un intervento non necessario.

#### **NOTA: La funzione sorveglianza deve essere abilitata dall'Installatore affinché diventi operativa.**

### **Funzionamento generale del Sistema**

Il Vostro Sistema di sicurezza è costituito da una Centrale d'allarme Modulo 4, da una o più tastiere a LED e da vari rivelatori e sensori. La Centrale d'allarme Meodulo 4 deve essere fissata a parte in luogo poco accessibile, come un ripostiglio o un seminterrato. L'armadio metallico contiene l'elettronica di sistema, fusibili e batteria di riserva. Generalmente non vi è alcuna ragione per cui la centrale d'allarme sia facilmente accessibile; ma tale accesso deve essere garantito all'Installatore o al tecnico dell'assistenza. Le tastiere LED hanno un indicatore acustico e tasti di immissione comandi.

La tastiera è usata per inviare comandi al Sistema e per visualizzare il suo stato. La o le tastiere vengono installate in un luogo idoneo all'interno degli ambienti protetti, vicino alle porte di uscita-entrata.

Il Sistema di sicurezza ha molte zone o aree di protezione e ciascuna di queste ha uno o più sensori di rilevazione collegati ad esso (rivelatori di movimento, rivelatori di rottura vetri, contatti di porte o sensori di urti). Quando un sensore è in allarme, la relativa zona viene visualizzata sulla tastiera a LED.

**NOTA BENE: Un Sistema di sicurezza non può impedire il verificarsi di casi imprevisti. Esso ha il solo scopo di avvertire voi e, se programmata, una Centrale di Sorveglianza, qualora si verifichi una situazione di emergenza. I Sistemi di sicurezza sono generalmente molto affidabili ma non possono essere efficienti in tutte le condizioni e non sostituiscono le assicurazioni sulla vita e sulla proprietà. Il Vostro Sistema di sicurezza deve essere installato da professionisti specializzati, che devono informarvi sul livello di protezione realizzato e sul funzionamento del Sistema.**

### **Informazioni Sistema**

Con l'aiuto del Vostro Installatore, compilate quanto segue e conservate questo manuale in un luogo sicuro.

### Codici Accesso

#### Il Vostro Codice Principale è: \_\_\_\_\_\_\_\_\_\_\_\_\_

Codici Accesso addizionali:

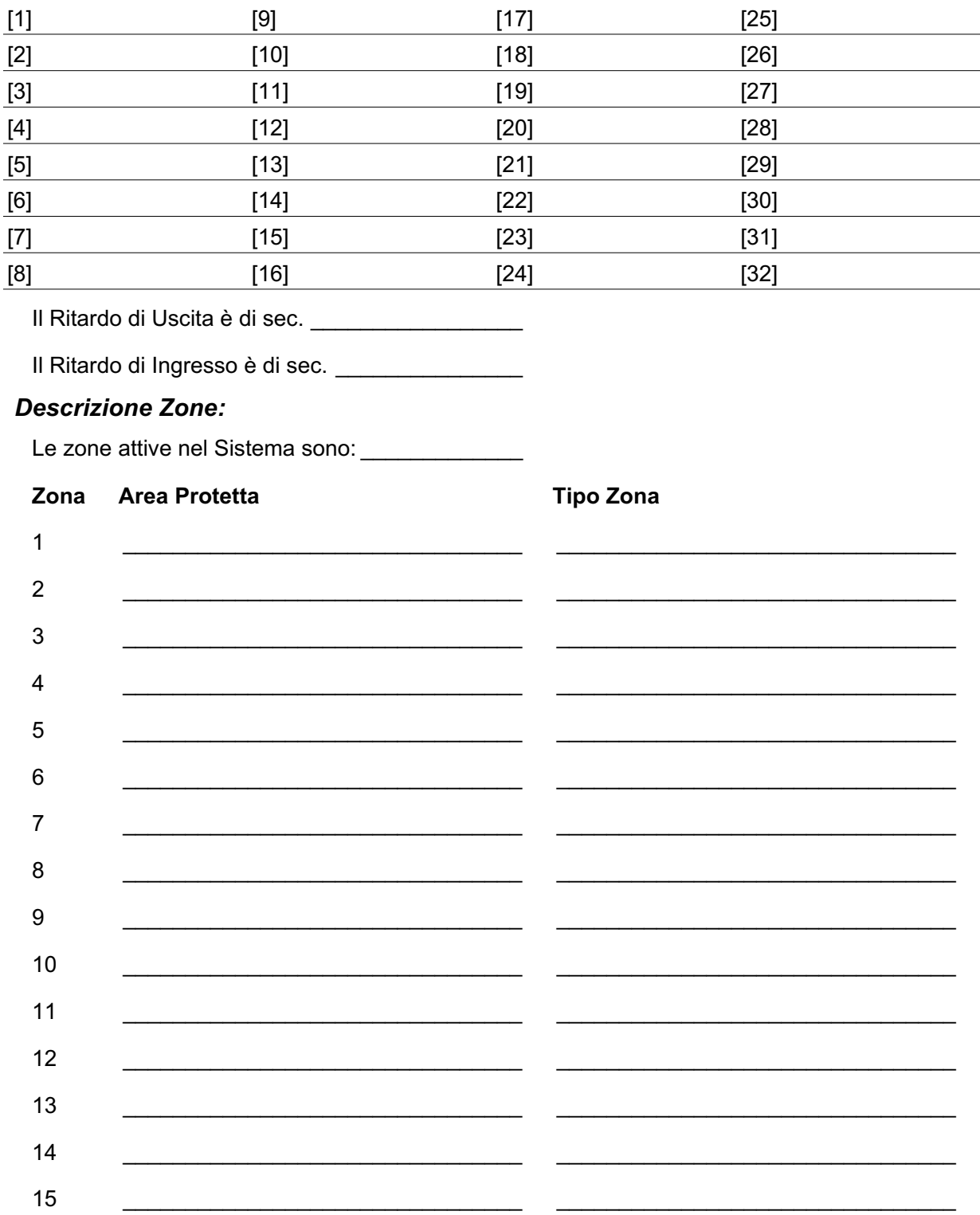

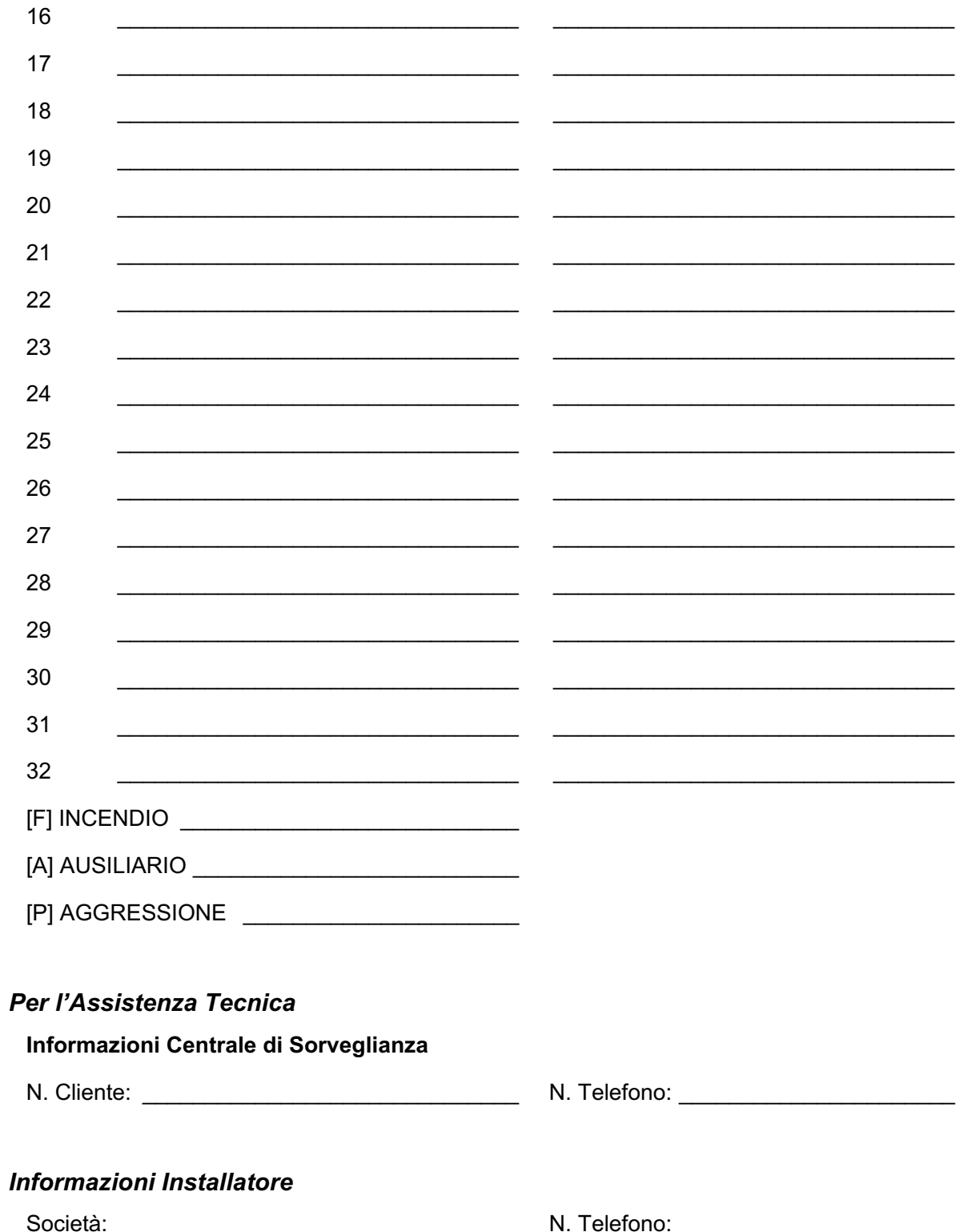

### **Codici Accesso**

I Codici Accesso sono usati per inserire/disinserire il Sistema. Sono disponibili 33 codici: 1 Codice Principale e 32 Codici Accesso.

Solo il Codice Principale può essere usato per programmare codici accesso addizionali e per modificare la programmazione del Sistema oltre che per inserire/disinserire il Sistema. Il Codice Principale vi sarà fornito dall'Installatore. Tutte le operazioni tramite tastiera sono effettuate premendo un tasto per volta.

Tutti i Codici Accesso possono essere programmati seguendo la procedura "Programmazione dei Codici di Sicurezza" a pagina 10.

**→ NOTA: Un Codice Accesso può essere un numero di 4 o 6 cifre a seconda della programmazione effettuata dall'Installatore.**

### **Inserimento del Sistema**

#### *Inserimento da una tastiera a LED:*

Se il LED "Disins." P acceso, il Sistema è pronto per l'inserimento. Se il LED "Disins." è spento, controllare che tutte le porte e le finestre siano chiuse ed evitare qualsiasi movimento in aree coperte da sensori volumetrici. Il Sistema non pub essere inserito finché il LED "Disins." non è acceso, indicando che tutte le zone sono chiuse e che il Sistema è nel modo "Disins.".

Digitare il Codice Accesso. Dopo ogni digitazione la tastiera emette una conferma acustica. Se il Codice Accesso non è stato digitato correttamente, il cicalino della tastiera emette un suono fisso della durata di sec. 2. Se ciò accade premere il tasto [#] e digitare nuovamente il Codice Accesso. Se il codice è stato digitato correttamente, il cicalino della tastiera emette dei suoni rapidi ed il LED "Inser." si accende. Abbandonare le zone protette come indicato dal Vostro Installatore.

La Centrale ha un Ritardo di uscita , indicato dai suoni della tastiera, che permette di abbandonare le zone protette senza causare un allarme. Al termine del Ritardo di uscita tutti i LED della tastiera, eccetto quello "Inser.", si spengono ed il Sistema si inserisce. Il Ritardo di uscita può essere modificato dall'Installatore.

#### *Inserimento da una tastiera alfanumerica:*

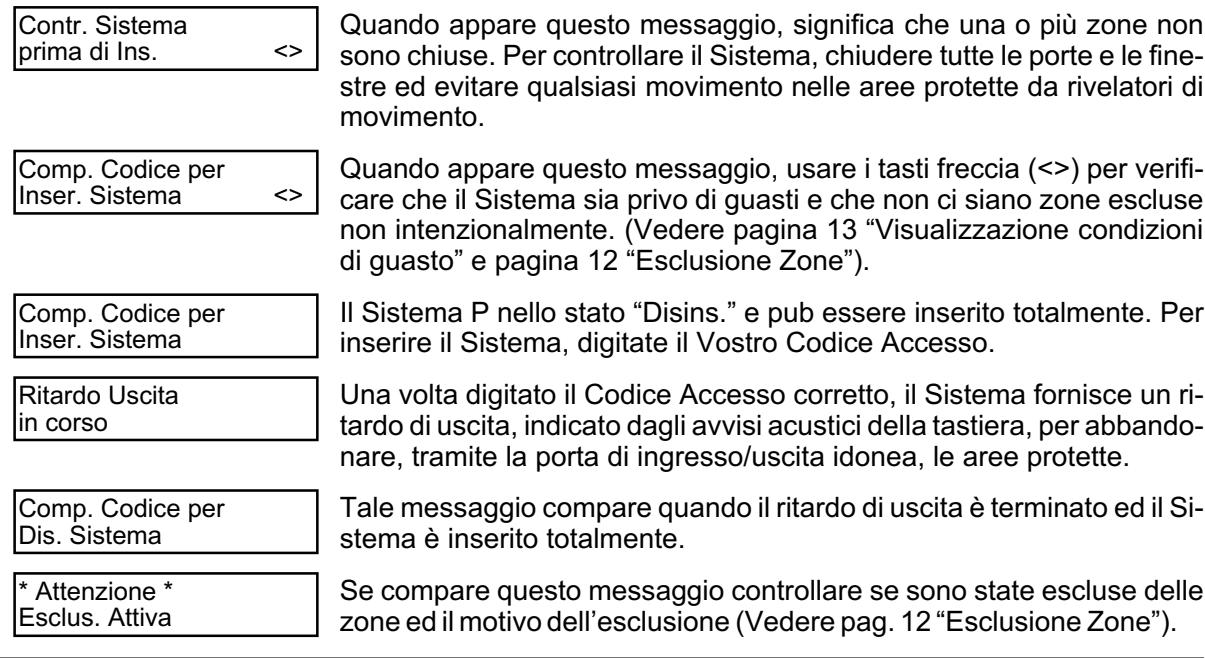

#### **NOTA: Se si inserisce il Sistema con una o più zone escluse si riduce il livello di protezione.**

### **Modi ulteriori di inserimento del Sistema**

#### *Inserimento Totale*

Inserendo il Sistema nel modo Totale tutte le zone interne e perimetrali risultano attive. Se viene rilevato un movimento nelle zone interne, o se viene attivata una zona perimetrale, inizia la sequenza d'allarme. Per inserire totalmente il Sistema digitare il Vostro Codice Accesso ed abbandonare le aree protette da una porta ingresso/uscita idonea. Una volta che il ritardo di uscita P terminato, il Sistema è inserito totalmente.

#### *Errore Uscita sonoro*

Al fine di ridurre falsi allarmi, l'errore uscita sonoro Vi avverte che si sta verificando un'uscita sbagliata quando si vuole inserire il Sistema nel modo totale. Nel caso in cui non eseguite l'uscita in modo corretto durante il ritardo di uscita o nel caso in cui non chiudete in maniera appropriata la porta di ingresso/uscita, il Sistema vi avverte dell'inserimento errato in due modi: la tastiera emette un suono continuo, e la campana o sirena si attiva. Se ciò accade, bisogna entrare nuovamente nell'area protetta, digitare il Vostro Codice Accesso per disinserire il Sistema, quindi ripetere nuovamente la procedura di inserimento, assicurandovi di abbandonare l'area protetta in maniera appropriata.

#### *Inserimento Perimetrale*

Questa funzione, se abilitata dal Vostro Installatore, permette di inserire le zone perimetrali mentre soggiornate in quelle interne inattive in modo che possiate rimanere nell'area protetta con il Sistema inserito. Quando digitate il Vostro Codice Accesso per inserire il Sistema e non abbandonate l'area protetta attraverso la porta di ingresso/uscita, il Sistema si inserisce nel modo Perimetrale, escludendo automaticamente le zone interne. Le zone interne possono essere attivate in qualsiasi momento digitando [Q][1] sulla tastiera. Se attivate le zone interne assicuratevi che non vi siano persone nelle aree protette da rivelatori di movimento; per accedere in tali aree dovete digitare il Vostro codice e disinserire il Sistema.

#### *Inserimento senza Ritardo di Ingresso*

Se desiderate inserire il Sistema senza ritardo di ingresso, digitare [Q][9][Codice Accesso]. Il LED "Inser." lampeggia per avvisare che il Sistema è inserito senza ritardo di ingresso. Qualsiasi ingresso nelle zone anche se programmate come ritardate, genera un allarme immediato.

#### *Inserimento Rapido*

Quando la funzione inserimento rapido è abilitata, il Sistema può essere inserito digitando semplicemente [Q][0] invece del Vostro Codice Accesso. Notate che digitando [Q][0] si ottiene solo l'inserimento del Sistema; per disinserire il Sistema dovete digitare un Codice Accesso valido.

### **Disinserimento del Sistema**

#### *Disinserimento da una tastiera a LED:*

Accedere nell'area protetta da una porta di ingresso/uscita idonea: l'ingresso da qualsiasi altra porta genera un allarme immediato. Appena viene aperta la porta di ingresso/uscita, la tastiera emette un avviso sonoro per avvisare che il Sistema deve essere disinserito. Raggiungere la tastiera e digitare il Vostro Codice Accesso.

**Se effettuate un errore durante l'immissione del Vostro Codice Accesso, premete il tasto [#] e digitate nuovamente il codice.**Appena è stato digitato il codice corretto, il LED "Inser." si spegne e la tastiera smette di suonare.

Il Codice Accesso corretto deve essere digitato prima che il ritardo di ingresso termini. Se non viene digitato un Codice Accesso valido durante questo ritardo, il Sistema va in allarme. Il ritardo di ingresso deve essere impostato dal Vostro Installatore.

Se è avvenuto un allarme mentre il Sistema era inserito, il LED Memoria ed il LED zona relativo al numero della zona che è andata in allarme lampeggiano per 30 secondi. Dopo 30 secondi il LED Memoria ed il LED zona cessano di lampeggiare e la Centrale ritorna allo stato "Disins." Premendo il tasto [#] durante i 30 secondi di cui sopra si cancella la Memoria allarme.

Per visualizzare altri allarmi, digitare [Q][3].

Se viene rilevato un guasto, quando si disinserisce la Centrale il LED Guasto si accende (Vedere pagina 13 "Visualizzazione condizioni di guasto", per individuare l'origine del guasto). Notare che le condizioni di guasto non vengono visualizzate quando il Sistema si trova nel modo Visualizzazione Memoria Allarme.

#### *Disinserimento da una tastiera alfanumerica:*

Dopo essere entrati nell'area protetta da una porta di ingresso/uscita, la tastiera emmette un avviso acustico per ricordarvi di disinserire il Sistema ed inizia il conteggio del tempo di ritardo di ingresso. La tastiera visualizza il messaggio seguente:

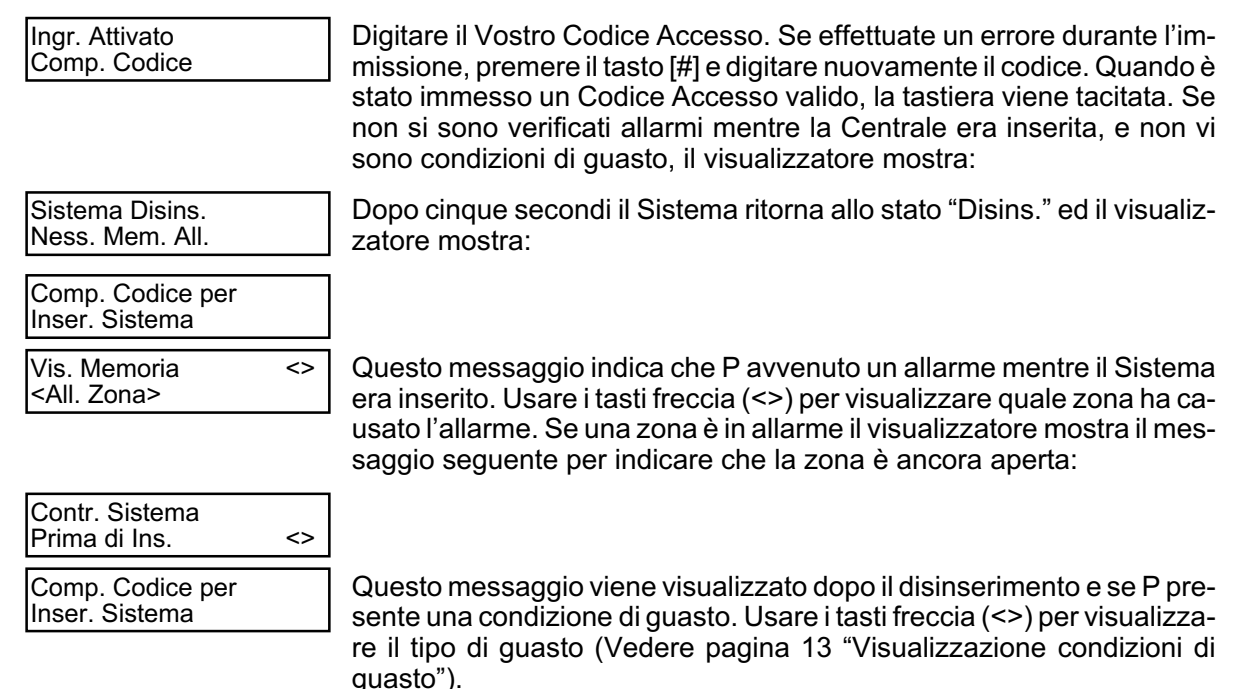

#### **NOTA: La memoria allarme viene cancellata ogni volta che si inserisce il Sistema in modo che qualsiasi allarme visualizzato si riferisce all'ultimo inserimento.**

#### Tastiera a LED PC155RKZ

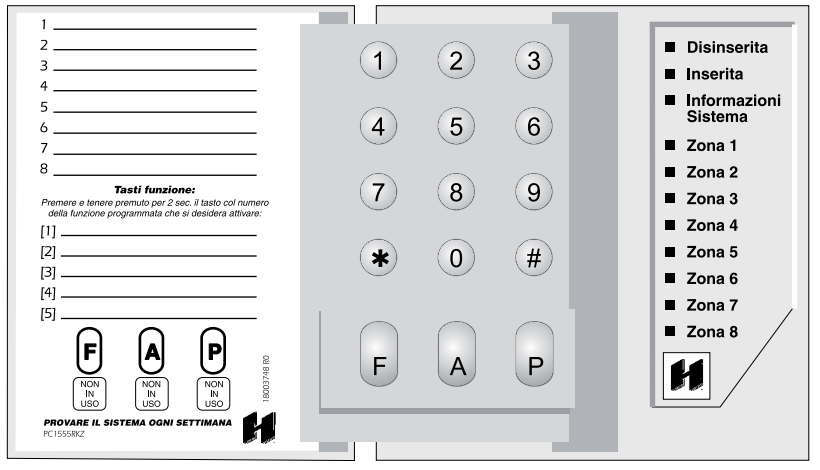

#### LED Visualizzatore (solo per tastiera PC1555RKZ)

Se il LED Informazioni Sistema è acceso, si possono verificare una o più delle sequenti condizioni: Sistema occupato Guasti sistema - ("Visualizzazione condizioni di quasto" pag. 13) Memoria allarme - ("Disinserimento del sistema" pag. 5) Esclusione Zona - ("Esclusione Zone"

pag. 12) Programmazione II LED Informazioni Sistema lampeggia guando si programmano i Codici Accesso o si

effettuano operazioni di programmazione: se qualcuno effettua operazioni di programmazione da un'altra tastiera, il LED Informazioni Sistema si accende ad indicare che il sistema è occupato.

NOTA: Nell tastiera PC1555RKZ il LED Informazioni Sistema funziona come LED Guasto, Memoria, Programmazione ed Esclusione. A differenza delle altre tastiere, queste condizioni sono indicate solo dal LED **Informazioni Sistema** 

#### Tasti emergenza (Per tutte le tastiere)

#### PC5508ZT / LCD5500ZT:

Premere entrambi i tasti ♦ per 2 sec. per inviare un allarme INCENDIO Premere entrambi i tasti  $\Lambda$  per 2 sec. per inviare un allarme AUSILIARIO Premere entrambi i tasti  $\bullet$  per 2 sec. per inviare un allarme AGGRESSIONE **PC1555RKZ:** 

Premere il tasto [F] per 2 sec. per inviare un allarme INCENDIO Premere il tasto [A] per 2 sec. per inviare un allarme AUSILIARIO Premere il tasto [P] per 2 sec. per inviare un allarme AGGRESSIONE NOTA IMPORTANTE (Per tutte le tastiere): I tasti INCENDIO, AUSILIARIO e AGGRESSIONE NON funzionano se non abilitati dal Vostro Installatore. Se questi tasti sono funzionanti e l'Installatore ha abilitato una risposta sonora, mantenendoli premuti per 2 secondi si attiva il cicalino della tastiera che indica l'avvenuta trasmissione.

### **Se avviene un allarme**

#### *Allarme incendio*

Se il Sistema è stato installato con rivelatori di incendio e l'allarme suona in modo intermittente, evacuare immediatamente l'area protetta.

#### *Allarme intrusione*

Se suona l'allarme intrusione (campana/sirena continua), l'allarme può essere spento digitando il codice di sicurezza. Se l'allarme non è stato intenzionale avvertire immediatamente la Centrale di Sorveglianza.

Si può determinare la sorgente dell'allarme andando alla sezione Disinserimento del Sistema (pagina 7). Dopo che la causa dell'allarme è stata individuata, la Centrale può essere ripristinata al suo stato di inserimento originario.

### **Tasti funzione**

Ogni tastiera ha 5 tasti funzione, situati sulla sua destra, che permettono con un singolo pulsante l'attivazione delle funzioni usate più comunemente. *Se questi tasti sono stati abilitati dall'Installatore*, possono essere attivati tenendoli premuti per due secondi. Per informazioni riguardanti il funzionamento dei tasti funzione, rivolgersi all'Installatore.

### **Programmazione dei Codici di sicurezza**

#### *Programmazione dei Codici da una Tastiera a LED:*

#### **Codice Principale**

Per programmare il Codice Principale digitare [Q][5][Codice Principale attuale][40][Nuovo Codice Principale]. Il Codice Principale deve essere di 4 cifre, se non indicato diversamente dall'Installatore. Digitare solo le cifre da 0 a 9. Premere il tasto [#] per ritornare al modo "Disins."

Assicuratevi di registrare il Vostro nuovo Codice Principale nella sezione Informazioni Sistema in questo manuale.

#### **→ NOTA: Si raccomanda di non usare il Codice Principale di default [1234].**

#### **Codici Addizionali**

Possono essere programmati fino a 32 Codici Accesso addizionali (da 01 a 32).

#### **Per programmare un nuovo codice:**

Digitare [Q][5][Codice Principale][numero codice da 01 a 32][nuovo Codice Accesso]. Il numero del codice è composto da due cifre da 01 a 32. I Codici Accesso devono essere di 4 cifre se non indicato diversamente dall'Installatore. Digitare solo le cifre da 0 a 9. Premere il tasto [#] per ritornare al modo "Disins."

Se esiste già un Codice Accesso per il numero del codice che avete scelto, questo verrà sostituito dal nuovo codice che inserite. Assicuratevi di registrare i nuovi codici nella sezione Informazioni Sistema in questo manuale.

#### **Per cancellare un codice:**

Digitare [Q][5][Codice Principale][numero codice da 01 a 32][Q]. Premere [#] per ritornare al modo "Disins.". **ATTENZIONE: Non cancellare il Codice Principale.**

#### *Programmazione dei Codici da una Tastiera alfanumerica:*

#### **Codice Principale**

Digitare il tasto [Q] per entrare nella lista funzioni. Scorrere (< >) appare:

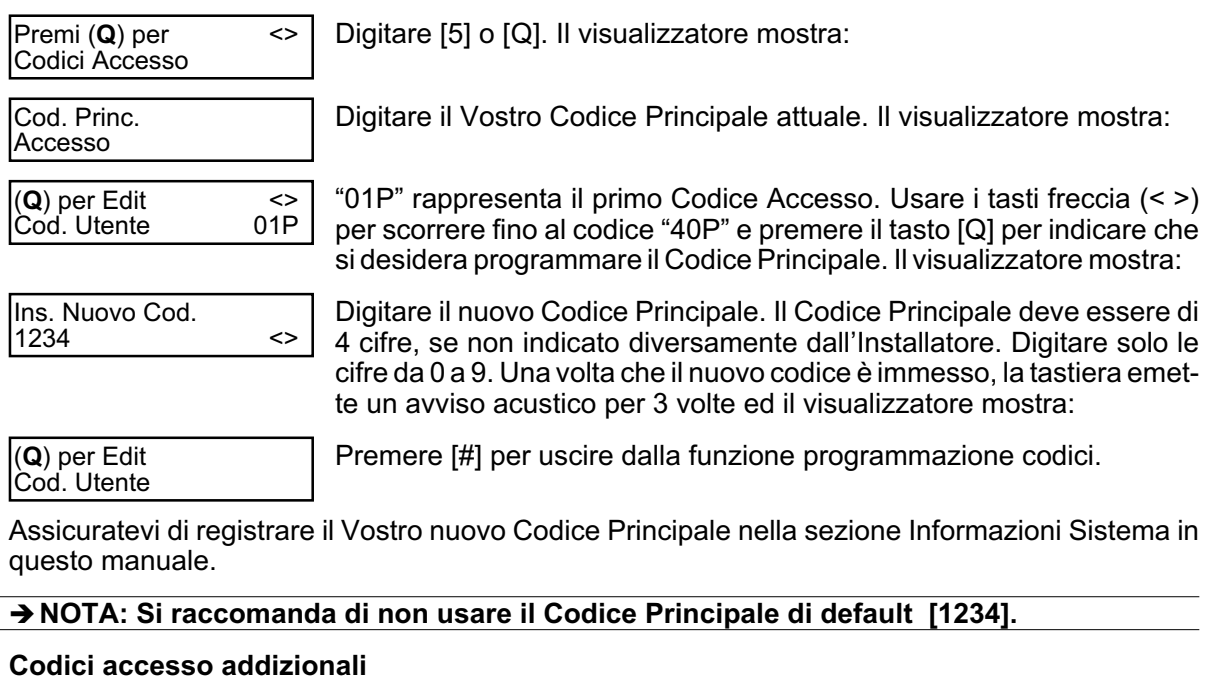

Per cancellare, aggiungere o modificare un codice utente, digitare il tasto [Q] per entrare nella lista delle funzioni. Usare i tasti freccia (< >) per scorrere al messaggio seguente:

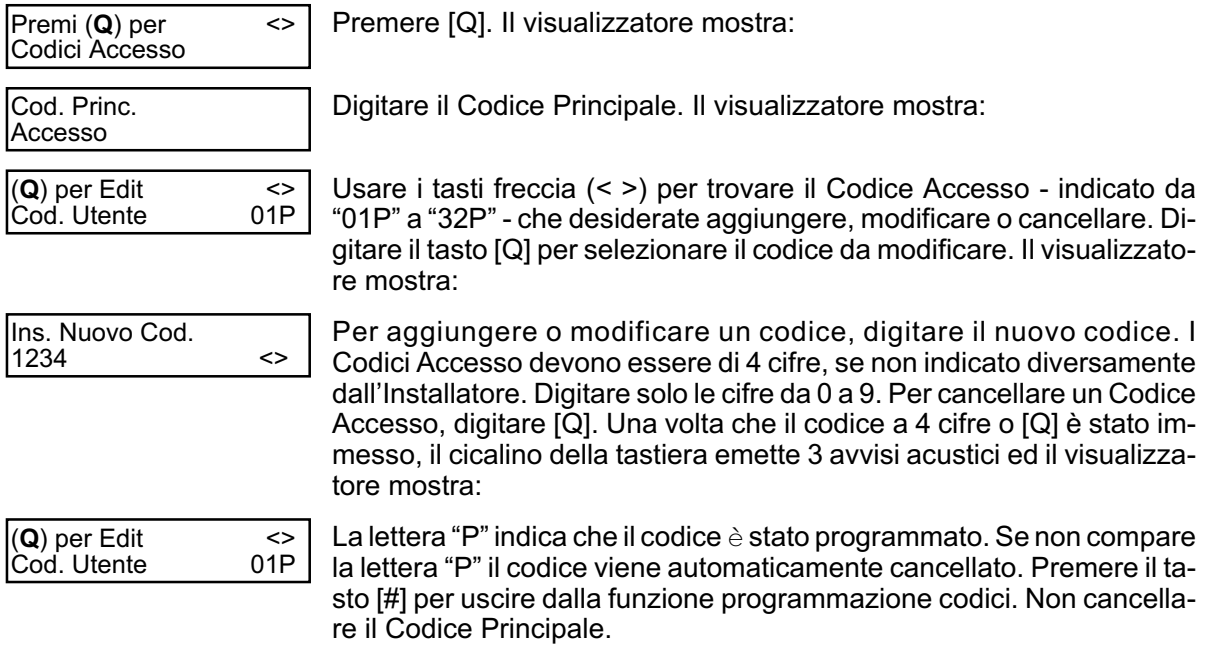

Assicuratevi di registrare i nuovi codici nella sezione Informazioni Sistema in questo manuale.

#### *Prestazioni del Codice Accesso*

Prestazioni addizionali programmabili, come ad esempio la possibilità di esclusione zone, possono essere attivate o disattivate per ogni Codice Accesso. Per ulteriori informazioni sulle prestazioni del Codice Accesso, rivolgersi all'Installatore.

### **Esclusione Zone**

Usare l'esclusione zone quando è necessario accedere a parte dell'area protetta mentre il Sistema è "inserito". Le zone che sono temporaneamente fuori servizio a causa di fili o contatti danneggiati, possono essere escluse per permettere l'inserimento del Sistema (protezione parziale) fino a riparazione eseguita.

Le zone escluse non provocano allarme. Le zone non possono essere escluse con la Centrale inserita. Le zone escluse sono eliminate automaticamente ogni volta che il Sistema è disinserito e devono essere di nuovo applicate prima dell'inserimento successivo.

#### **NOTA: Per ragioni di sicurezza l'Installatore può programmare il Sistema per evitare che il comando di esclusione intervenga su certe zone.**

L'esclusione delle zone riduce la vostra protezione. Se escludete una zona che è temporaneamente fuori servizio a causa di fili o contatti danneggiati, contattare immediatamente l'assistenza tecnica.

#### *Esclusione zone da una tastiera LED:*

Iniziare la procedura con il Sistema nel modo "Disins." Digitare [Q][1][numero zona da escludere].

Digitare il numero zona composto da due cifre da 01 a 32. Quando una zona viene esclusa, il LED corrispondente si illumina. Se una zona viene esclusa per errore, digitare nuovamente quel numero zona ed il LED relativo si spegne, indicando che la zona non è esclusa. Premere [#] per ritornare al modo "Disins."

#### *Esclusione zona da una tastiera alfanumerica:*

Iniziare la procedura con il Sistema nel modo "Disins." Il visualizzatore mostra:

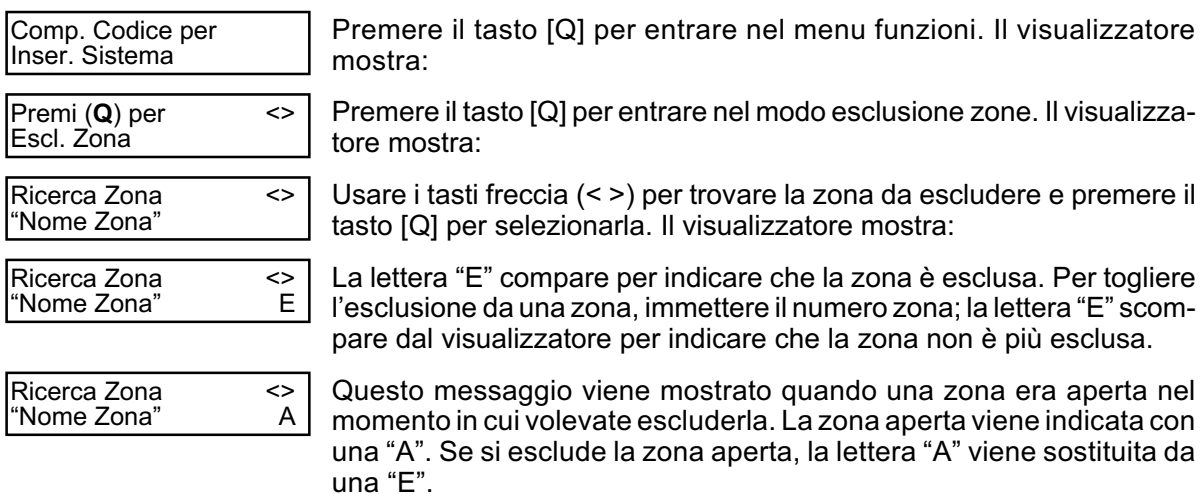

Per uscire dal modo esclusione e ritornare allo stato "Disins.", premere il tasto [#].

### **Visualizzazione condizioni di guasto**

La Centrale controlla continuamente il funzionamento del Sistema per localizzare eventuali condizioni di guasto. Se dovesse presentarsi una condizione di guasto, la tastiera emette un avviso acustico doppio ogni 10 secondi fino a quando non premete un tasto qualsiasi.

Le condizioni di guasto possono essere individuate solo a Sistema disinserito. Se si dovesse presentare una condizione di guasto a Sistema inserito, digitate il Vostro Codice Accesso per disinserire il Sistema, quindi seguite la procedura seguente.

**→ NOTA: Una condizione di quasto riduce il livello di protezione del Vostro Sistema. Contattare immediatamente l'assistenza tecnica.**

#### *Per individuare la condizione di guasto da una tastiera a LED:*

Il guasto viene indicato dal LED Guasto che rimane acceso fino a che la condizione di guasto non viene cancellata. Se non siete in grado di risolvere la condizione di guasto, contattare l'Installatore.

Per individuare il tipo di condizione di guasto, digitare [Q][2]. Uno o più LED zona si accendono, per indicare le seguenti condizioni di guasto:

#### LED ZONA TIPO DI GUASTO

- **1** Chiamare assistenza tecnica.
- **2** Mancanza rete. Quando si verifica questo guasto, il LED Guasto si accende ma il cicalino tastiera non si attiva.
- **3** Guasto linea telefonica. Premere il tasto [3] se uno od entrambi i LED zona1e2 sono accesi indicando i seguenti guasti: 1. Guasto Linea Telefonica; 2. Guasto comunicazione.
- **4** La centrale d'allarme non è riuscita a comunicare con la Centrale di Sorveglianza.
- **5** Guasto zona. Premere [4] ed i LED zona corrispondenti alle zone interessate si accendono.
- **6** Manomissione zona. Premere il tasto [5] ed il LED zona corrispondente si accende.
- **7** Batteria Bassa zona. Premere il tasto [7] ed il numero corrispondente alla zona con la batteria bassa.
- **8** Perdita orario. Per regolare l'orologio del Sistema, seguire le istruzioni in "Regolazione data e ora".

#### *Per visualizzare le condizioni di guasto da una tastiera alfanumerica:*

Con la Centrale nel modo "Disins.", usare i tasti freccia (< >) per scorrere al messaggio seguente:

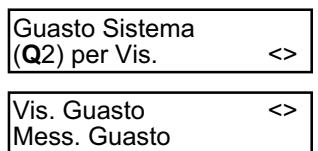

Digitare [Q][2] per visualizzare il guasto. Il visualizzatore mostra:

Usare i tasti freccia (< >) per visualizzare quali guasti sono presenti nel Sistema. Una volta visualizzata la lista dei guasti, premere il tasto [#] per uscire dal modo visualizzazione guasti e ritornare allo stato "Disins."

### **Regolazione Data e Ora**

Per regolare l'ora, digitare [Q][6][Codice Principale]. Premere il tasto [1]. La tastiera ora accetta 10 inserimenti consecutivi:

Digitare l'ora nel formato ore e minuti 24-ore (da 00:00 a 23:59)

Digitare la data nel formato giorni, mesi, anni (GG MM AA)

**NOTA: Se avete una tastiera alfanumerica, il Vostro Installatore può aver programmato il Sistema per visualizzare l'ora e la data quando la tastiera è inattiva. In questo caso, dovete premere il tasto [#] per rimuovere la data e l'ora prima di digitare il Codice Accesso per inserire il Sistema, o prima di programmare qualsiasi altra funzione.**

### **Collaudo del Sistema**

#### *Prova allarme*

La prova allarme fornisce una prova di 2 secondi del cicalino della tastiera o della sirena. Iniziate la procedura con il Sistema nel modo "Disins."

Con una tastiera a LED: digitare [Q][6][Codice Principale][4] quindi premere [#] per ritornare allo stato "Disins."

Con una tastiera alfanumerica: premere [Q] per entrare nella lista funzioni. Usare i tasti freccia (< >) per scorrere fino a trovare "Funzioni Utente" quindi premere [Q] per selezionare tale funzione.

Digitare il Codice Principale e scorrere fino a trovare il messaggio seguente:

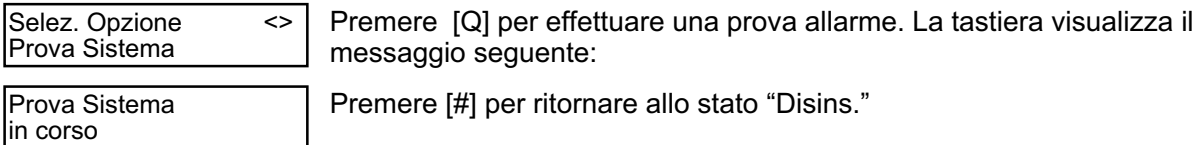

#### *Prova generale Sistema*

Si raccomanda di collaudare il Sistema ogni settimana. Contattare l'assistenza in caso di funzionamento improprio del Sistema.

- 1. Avvisare la Centrale di Sorveglianza che state provando il Sistema.
- 2. Iniziare la prova con il Sistema nel modo "Disins."
- 3. Effettuare una prova movimento.

Da una tastiera LED: digitare [Q][6][Codice Principale][0] ed il cicalino della tastiera suona per 3 volte. Da una tastiera LCD: premere [Q] per entrare nell'elenco delle funzioni. Usare i tasti freccia per trovare "Funzioni Utente" e premere [Q] per selezionare. Immettere il Vostro Codice Principale e visualizzare il messaggio seguente:

**Selez. Opzione < > Prova Movimento**

Premere [Q] per selezionare. Il cicalino della tastiera emette tre suoni ed il visualizzatore mostra:

**Prova movimento è abilitata**

4. Attivate un sensore alla volta. Ad esempio: aprite una porta/finestra, ecc. Sulla tastiera a LED osservate il LED zona accendersi quando la zona corrispondente è attivata. Il LED zona si spegne quando il Sistema viene ripristinato, ad esempio: la porta/finestra viene chiusa.

La tastiera alfanumerica visualizza il seguente messaggio quando viene attivata una zona:

**Contr. Sistema Prima di Ins. <>**

Usare i tasti freccia (< >) per visualizzare quale zona è aperta. Questo messaggio scompare quando la zona viene ripristinata.

5. Se la Centrale ha delle zone incendio, l'attivazione genera un allarme a intermittenza. *ATTENZIONE: Non usare fiamme libere o materiali infiammabili per collaudare un rivelatore di fumo o di calore. Contattare l'Installatore per informarvi come collaudare i rivelatori in modo sicuro.*

6. Concludere la Prova movimento.

Da una tastiera LED: digitare [Q][6][Codice Principale][0] ed il cicalino della tastiera emette un suono lungo. Da una tastiera LCD: premere [Q] per entrare nell'elenco delle funzioni. Usare i tasti freccia per trovare "Funzioni Utente" e premere [Q] per selezionare. Immettere il Vostro Codice Principale e visualizzare il messaggio seguente:

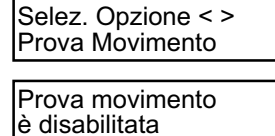

Premere [Q] per selezionare. Il cicalino della tastiera emette tre suoni ed il visualizzatore mostra:

7. Quando il collaudo è completo, avvisare la Centrale di Sorveglianza. Contattare l'assistenza in caso di funzionamento improprio del Sistema.

### **Prestazione Gong porta**

La prestazione Gong porta è usata a Centrale disinserita, per fornire un segnale dalla tastiera ogni volta che una porta o finestra vengono aperte o chiuse. Le porte e finestre abilitate per questa prestazione sono programmate dal Vostro Installatore.

#### *Per attivare la prestazione Gong porta da una tastiera a LED:*

Digitare [Q][4] per attivare/disattivare la prestazione Gong porta. Quando il comando è inserito, il cicalino della tastiera suona per 3 volte se la prestazione è abilitata ed emette 1 suono lungo se la prestazione è disabilitata. Premere [#] per ritornare al modo "Disins."

#### *Per attivare la prestazione Gong porta da una tastiera alfanumerica:*

Iniziare la procedura con la Centrale nel modo disinserito, premere il tasto [Q] per entrare nella lista funzioni, quindi scorrere per trovare:

**Premi Q per <> Avvis. Acustico** Premere [Q] o [4] per abilitare o disabilitare la prestazione Gong porta. Premere [#] per ritornare al modo "Disins."

### **Selezione Lingua**

(solo tastiere alfanumeriche)

La lingua della tastiera può essere modificata premendo e mantenendo premuti i tasti freccia (< >) contemporaneamente. Ciò permette alla tastiera di entrare nel modo Selezione Lingua. Scorrere fino a che viene visualizzata la lingua desiderata e premere il tasto [Q]. Questo seleziona la nuova lingua e ripristina la tastiera.

### **Azioni con Allarme Incendio**

#### *Allarme*

In caso di allarme incendio, la sirena o campana emettono un allarme a intermittenza. La trasmissione dell'allarme alla Centrale di Sorveglianza è ritardata di 30 secondi. Se l'allarme non viene cancellato entro questo ritardo di 30 secondi, viene automaticamente inviato alla Centrale di Sorveglianza.

#### *Tacitazione*

Per tacitare la campana o sirena, premere il tasto [#]. Se l'allarme viene tacitato ed il rivelatore di fumo non è ripristinato, l'allarme riparte dopo 90 secondi.

#### *Ripristino Rivelatori di fumo*

Una volta che il rivelatore di fumo è ripristinato, se rileva nuovamente del fumo, l'allarme suona nuovamente. Se non vi sono rilevazioni di fumo, il Sistema ritorna ad un normale funzionamento.

#### **Per ripristinare rivelatori di fumo con una tastiera a LED: Digitare [Q][7][2].**

#### **Per ripristinare rivelatori di fumo con una tastiera alfanumerica:**

Premere [Q] per entrare nella lista funzioni. Scorrere per trovare:

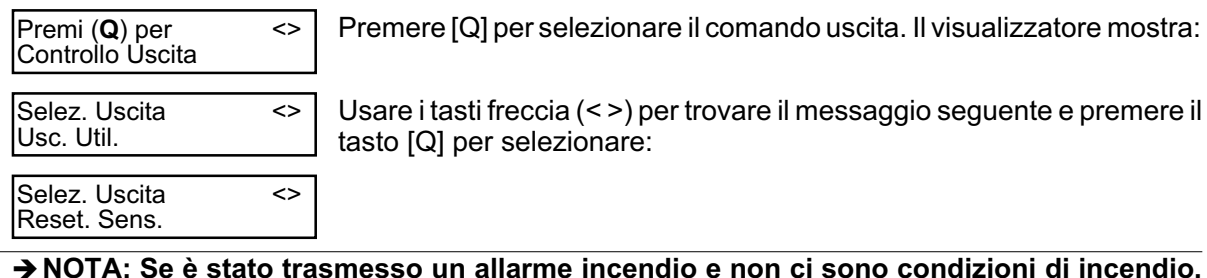

#### **NOTA: Se è stato trasmesso un allarme incendio e non ci sono condizioni di incendio, contattare la Centrale di Sorveglianza. Contattare l'Installatore per maggiori informazioni circa il funzionamento del Vostro Sistema.**

### **Manutenzione**

In condizioni di uso normale, il Sistema richiede una minima manutenzione. Dovranno essere osservati i seguenti punti.

- Non lavare la tastiera con un panno bagnato. Una leggera spolverata con un panno appena inumidito toglierà il normale accumulo di polvere.
- La prova batteria/campana è studiata per determinare le condizioni della batteria, comunque si raccomanda che le batterie di riserva siano sostituite ogni tre anni.
- Per gli altri dispositivi del Sistema come rivelatori di fumo, infrarossi passivi, rivelatori di movimento a ultrasuoni o microonde, rivelatori di rottura vetri, consultare le relative istruzioni del costruttore per collaudo e manutenzione.

### **Garanzia limitata**

HESA S.p.A. garantisce che per un periodo di dodici mesi dalla data di acquisto, il prodotto sarà privo di difetti di materiali e di costruzione, in condizioni di uso normale, e che in adempimento di qualsiasi infrazione di tale garanzia, HESA S.p.A. riparerà o sostituirà, a sua scelta, l'apparecchiatura difettosa dopo che questa sia stata rimandata presso la sua fabbrica.

Questa garanzia si applica solo a difetti di parti e di costruzione e non a danni provocati durante la spedizione o il modo d'impiego, o a danni dovuti a cause al di fuori del controllo di HESA S.p.A., come impianto di illuminazione, tensione eccessiva, urti di carattere meccanico, danni provocati da acqua, o danni che nascano da abusi, alterazioni o uso non corretto dell'apparecchiatura.

La suddetta garanzia si applicherà solo all'acquirente originale, ed è e sarà valida invece di qualsiasi e ogni altra garanzia, sia manifesta che sottintesa, e di tutti gli altri obblighi o responsabilità da parte di HESA S.p.A. Questa garanzia comprende l'intera garanzia. HESA S.p.A. non si fa carico, né autorizza chiunque altro dica di agire a nome suo, di modificare o di cambiare questa garanzia, né si fa carico per esso di qualsiasi altra garanzia o responsabilità concernente questo prodotto.

In nessun caso HESA S.p.A. sarà responsabile per qualsiasi danno diretto o indiretto o conseguente, perdita di guadagni anticipati, perdita di tempo o qualsiasi altra perdita in cui l'acquirente incorra in relazione con l'acquisto, l'installazione o il funzionamento o guasti di questo prodotto.

#### **Avvertenza**

HESA S.p.A. raccomanda di provare completamente l'intero Sistema a intervalli regolari. Comunque, nonostante prove frequenti, a causa di manomissione criminale o distruzione elettrica, è possibile che questo prodotto non funzioni secondo le attese.

Dichiarazione di conformità:

La HESA S.p.A. - Via Triboniano 25, 20156 Milano - dichiara che, visti i risultati delle prove effettuate, l'apparecchiatura Modulo 4 è conforme ai seguenti documenti normativi:

- EN 55022:1997 classe B
- EN 50130-4:1995
- EN 60950:1992 (inclusi emendamenti A1, A2, A3 e A11)

In base a quanto previsto dalle seguenti direttive comunitarie:

- Direttive EMC 89/336/CEE
- Direttive LV 73/23/CEE
- Direttive Marking 93/68/CEE
- Direttive R&TTE 1999/05/CE

DT00883HE0610R01

 $\epsilon$